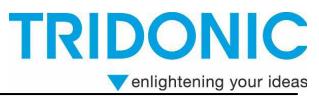

Overview\_DALI\_MC\_V2\_thi

## **DALI MC Overview**

## **Contents:**

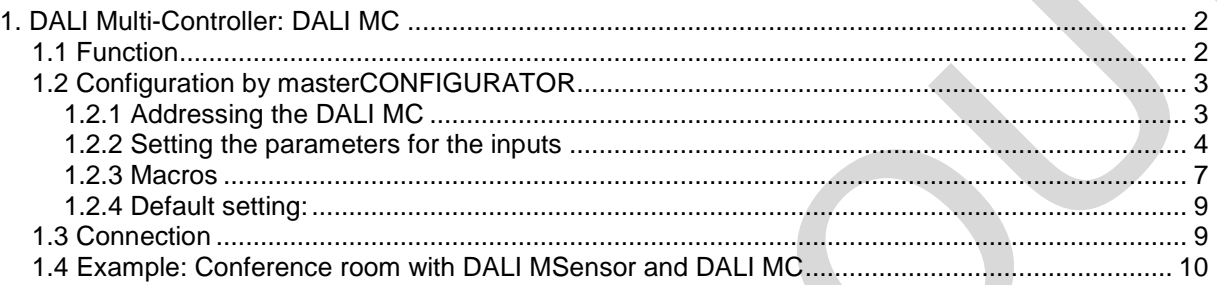

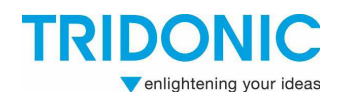

## **1. DALI Multi-Controller: DALI MC**

The DALI MC is a multifunctional control module for the DALI circuit. It has four independent inputs with freely configurable functions. Any standard switches compatible with mains voltage can be connected to the module. It is also possible to control the inputs of the DALI MC via relays. There is also the option of providing a power supply monitoring system with the DALI MC. When the power supply returns a predefined lighting status is retrieved by the DALI MC. Its compact design means that the DALI MC can

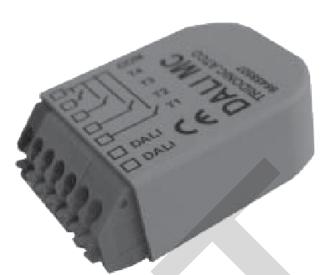

be installed together with standard switches in a flush-mounted box. The DALI circuit can therefore be decentralised. The four inputs are configured by means of masterCONFIGURATOR<sup>1</sup> configuration software.

The DALI MC module is multi-master-compatible so several control modules can be used in a DALI circuit.

## **1.1 Function**

The behaviour of each of the four inputs can be defined with the aid of the masterCONFIGURATOR<sup>1</sup> software. Possible settings:

The input functions as

- a push to make switch
- a standard switch
- a changeover switch
- a stairwell switch
- a push to make switch that calls up a predefined sequence of DALI commands (macro)

In addition to defining the function you can set further parameters to select the destination address for which the function is intended (broadcast, group or individual address) and the type of DALI command to be performed. For a detailed description of the functions and the DALI commands see "Table 1: Function parameters" and "Table 2: Parameters for commands" in section 1.2.2 Setting the parameters for the inputs. is also possible to control from imputs of the DALI MC variations and the DALI commands of the method of the method of the method of the method of the method of the method of the method of the method of the method of the m

#### **Example: On/off switch**

Destination address: Group 1 Function: Switch DALI command: "Recall max. Level" when switched on and "OFF" when switched off

 $\overline{a}$ 

<sup>&</sup>lt;sup>1</sup> MasterCONFIGURATOR, V1.10 and higher – available free of charge at www.tridonic.com.

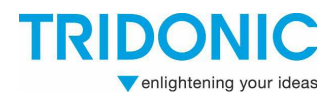

## **1.2 Configuration by masterCONFIGURATOR**

The DALI MC can be configured by means of the masterCONFIGURATOR software tool (version 1.10 and higher). To set the parameters for the 4 inputs of the DALI MC you first have to address the DALI MC. The important thing here is that each input is given its own extended address (eAdr.). The input will appear later under this e-address in the DALI bus overview of the masterCONFIGURATOR and can then be parameterised.

**Note: The e-address area does not reduce the DALI address area of the DALI units (ECGs, transformers, etc.). If a DALI MC is connected to the DALI circuit, all 64 DALI short addresses are still available for the ballasts.**

## **1.2.1 Addressing the DALI MC**

1. Start the Addressing Wizard

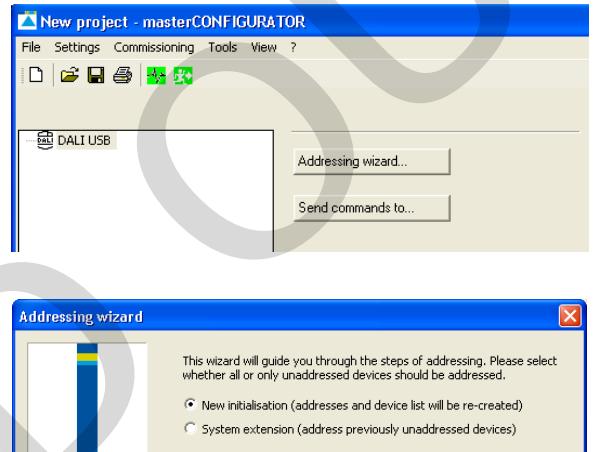

2. Select either "System expansion" or "Complete new installation" and in the advanced settings activate the function: Use "Physical Selection Methode" for "Control Units"

Press "Next" to start the addressing cycle.

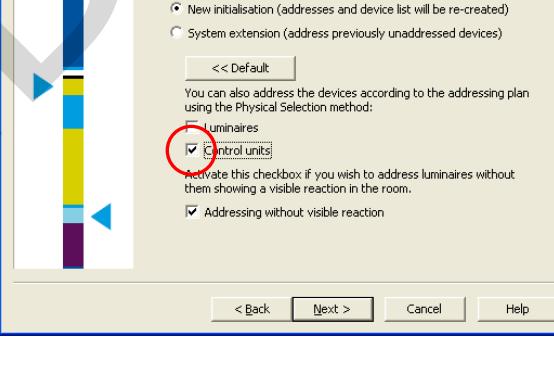

3. The system now searches the DALI circuit for DALI units. The search starts with the DALI ballasts, followed by other types of DALI unit one after the other, and then the manual input devices (e.g. DALI MC, DALI Touchpanel).

For addressing the manual input devices the masterCONFIGURATOR asks the user to press a button on the manual input device. Pressing the button **twice** (double-clicking) on the DALI MC causes the input to be detected and an e-address to be assigned to it. Repeat this process until eaddresses have been assigned to all the inputs of the DALI MC. The e-addresses are assigned in the sequence in which the buttons on the DALI

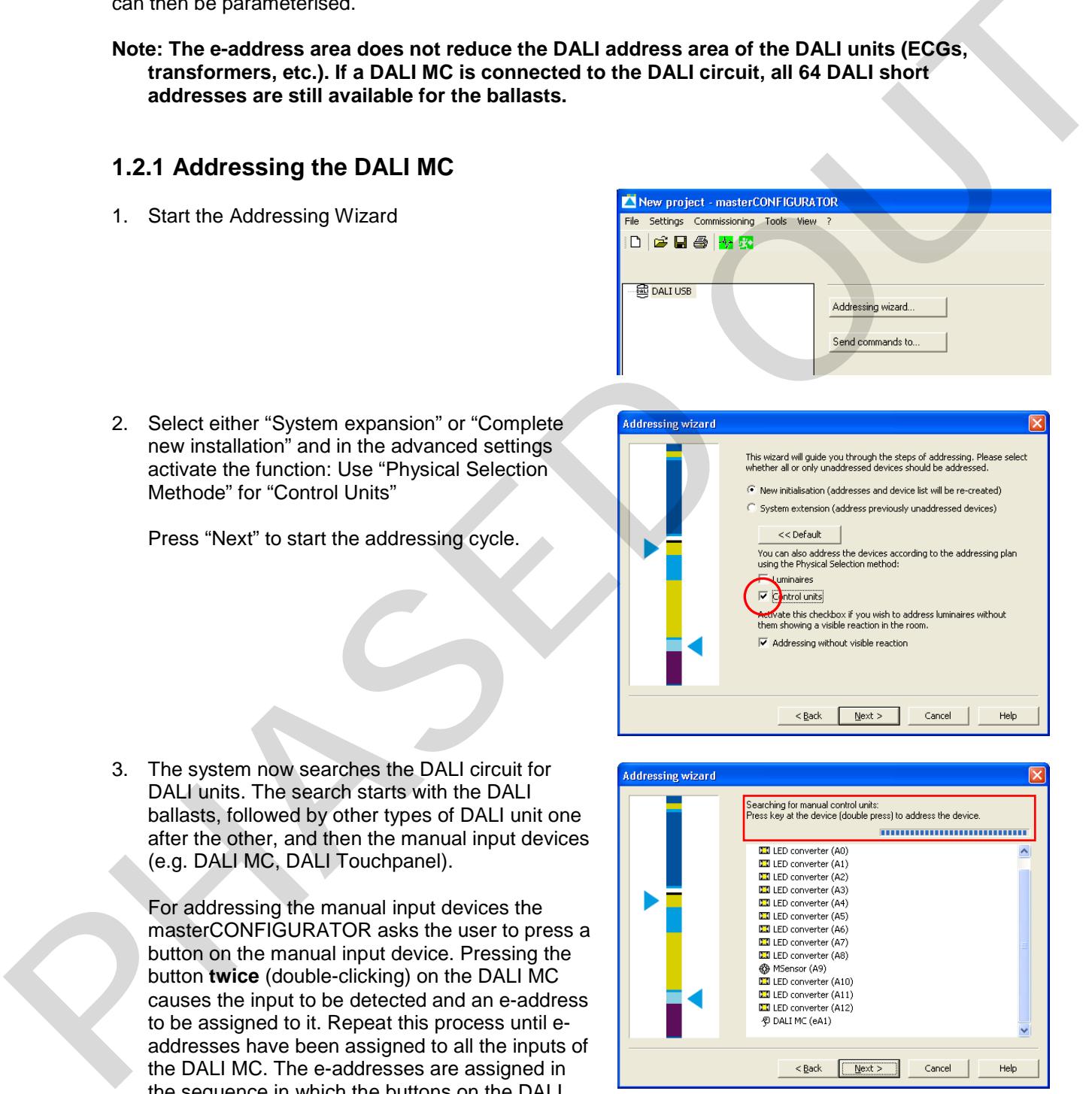

MC are pressed. After the addressing cycle they are listed in the DALI bus overview under these e-addresses.

Pressing the "Next" button closes the addressing cycle and transfers the devices to the DALI bus overview.

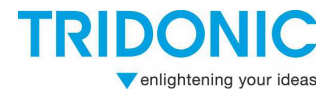

## **1.2.2 Setting the parameters for the inputs**

In the DALI bus overview each input of the DALI MC appears as an individual bus user. Clicking on an input opens the relevant parameter window.

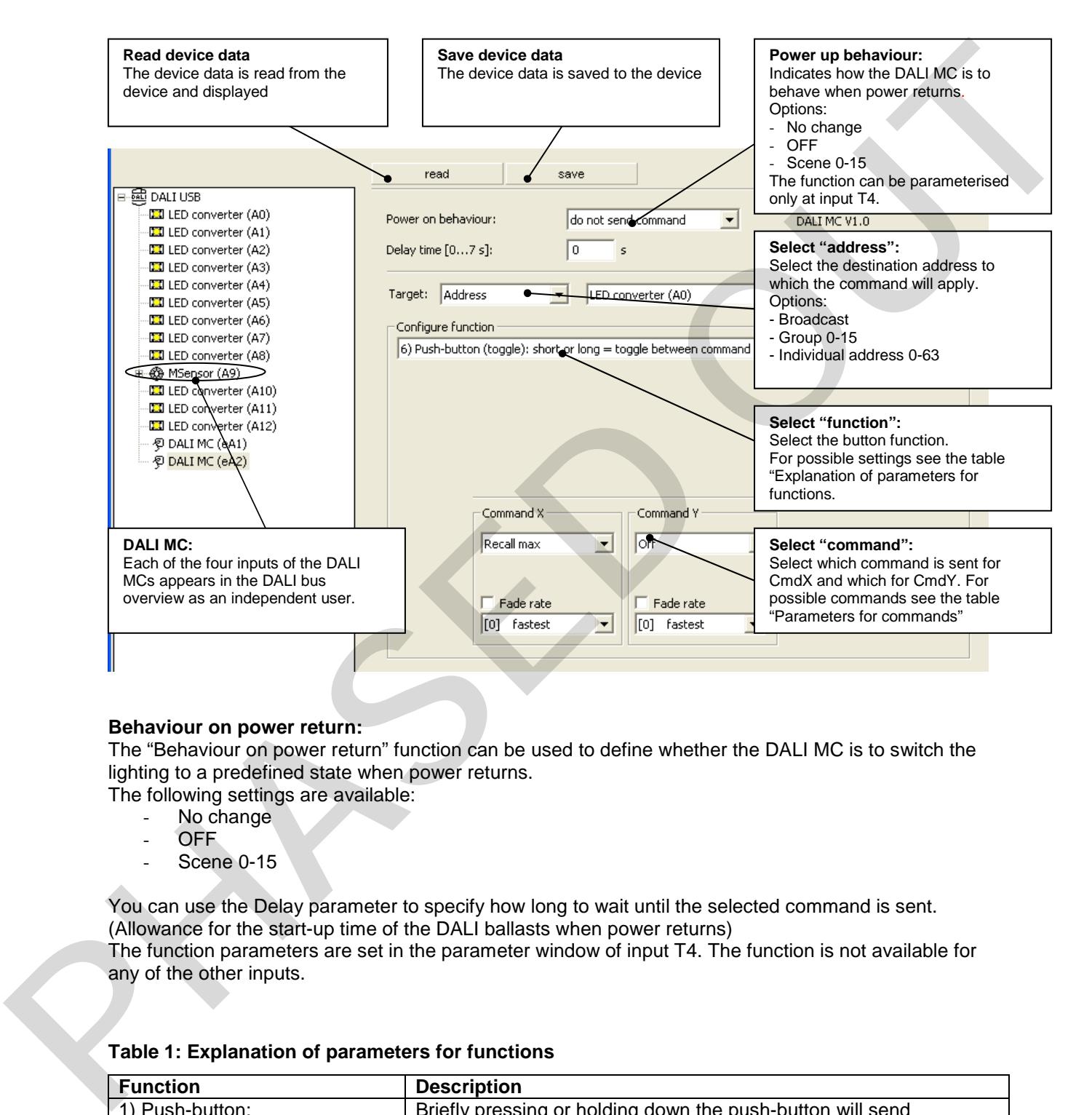

#### **Behaviour on power return:**

The "Behaviour on power return" function can be used to define whether the DALI MC is to switch the lighting to a predefined state when power returns.

The following settings are available:

- No change
- OFF
- Scene 0-15

You can use the Delay parameter to specify how long to wait until the selected command is sent. (Allowance for the start-up time of the DALI ballasts when power returns) The function parameters are set in the parameter window of input T4. The function is not available for any of the other inputs.

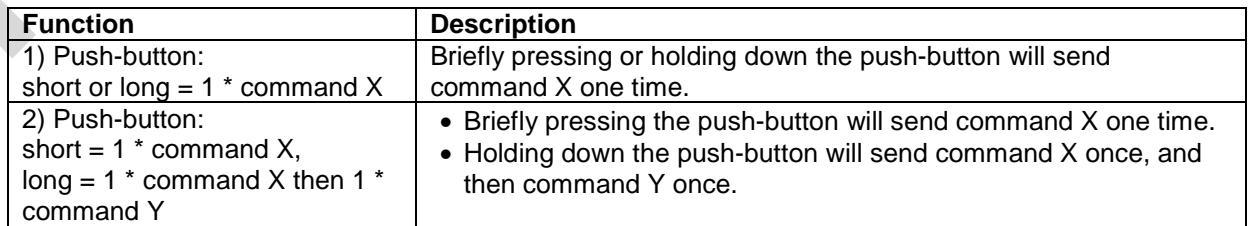

#### **Table 1: Explanation of parameters for functions**

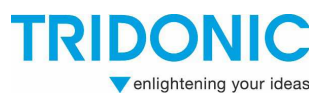

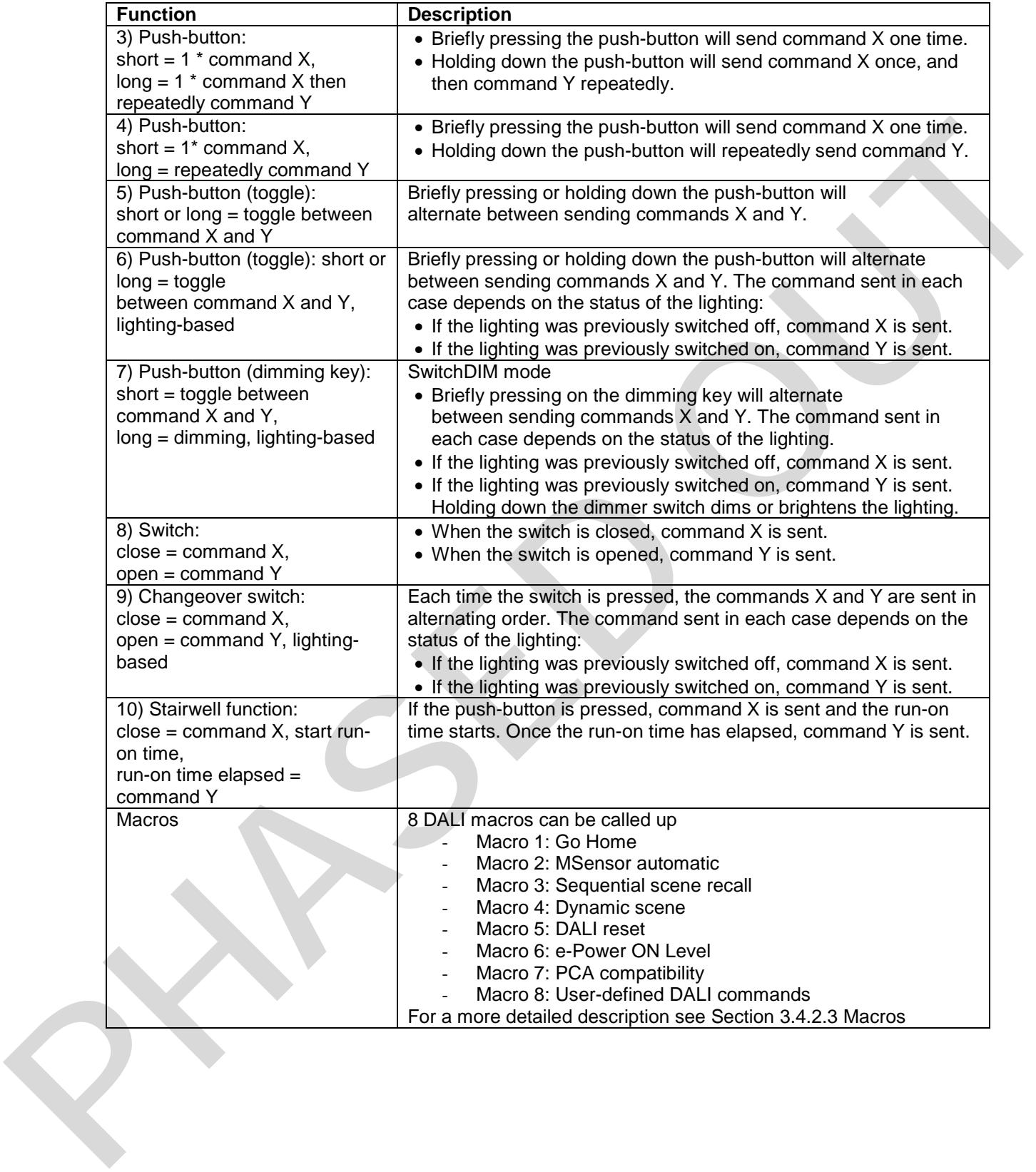

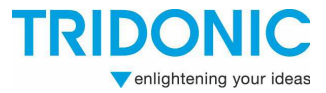

#### **Table 2: Parameters for commands**

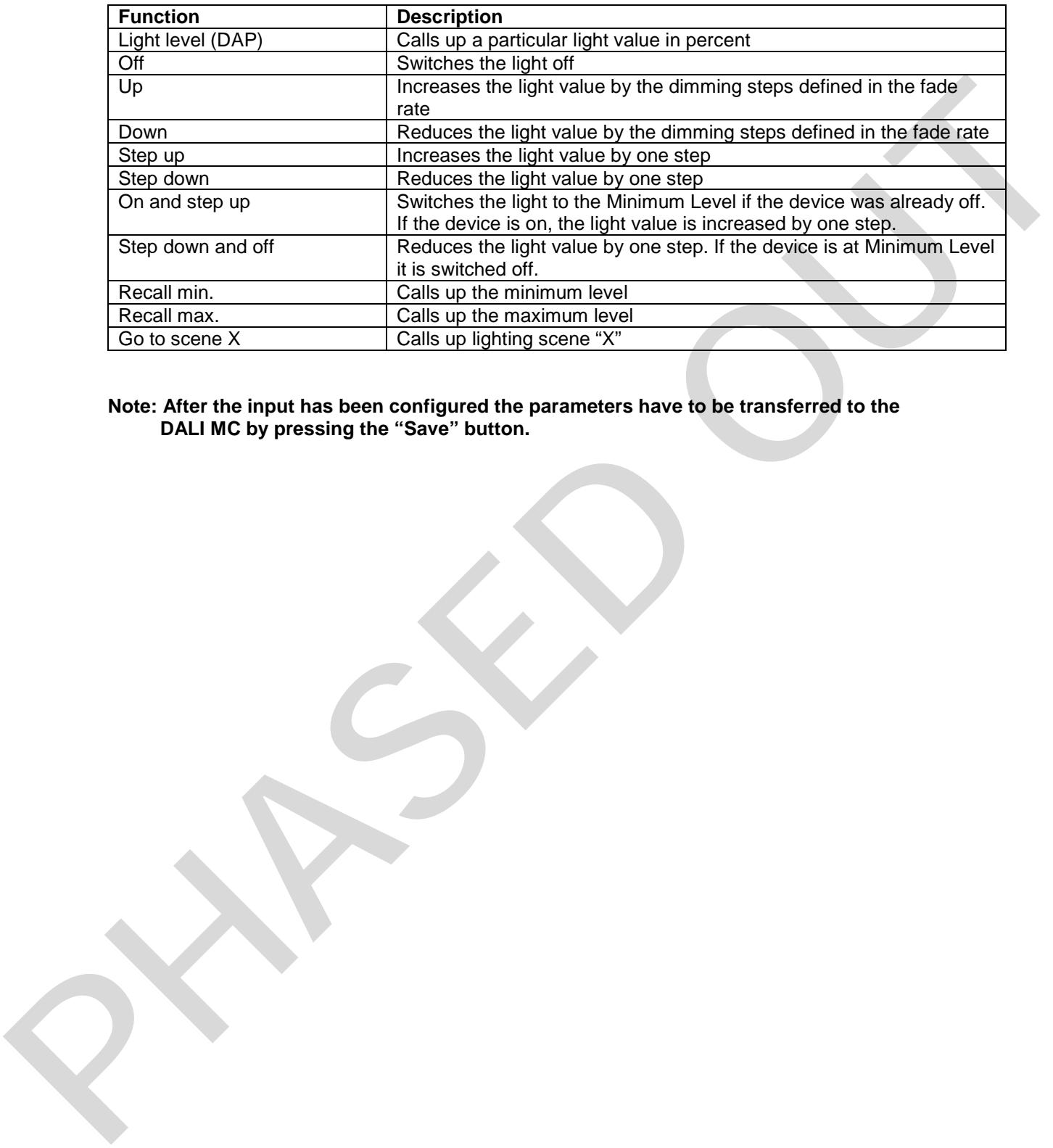

#### **Note: After the input has been configured the parameters have to be transferred to the DALI MC by pressing the "Save" button.**

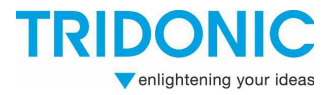

#### **1.2.3 Macros**

The inputs of the DALI MC can also be parameterised so that they call up a predefined macro. The following macros are available:

• Macro 1: Go Home

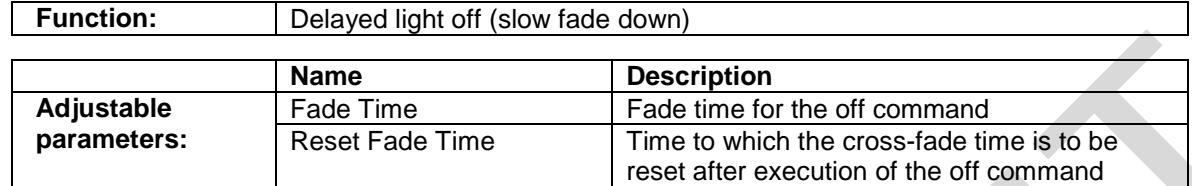

#### Macro 2: MSensor automatic

**Function:** | Lighting control for the selected DALI MSensor is activated

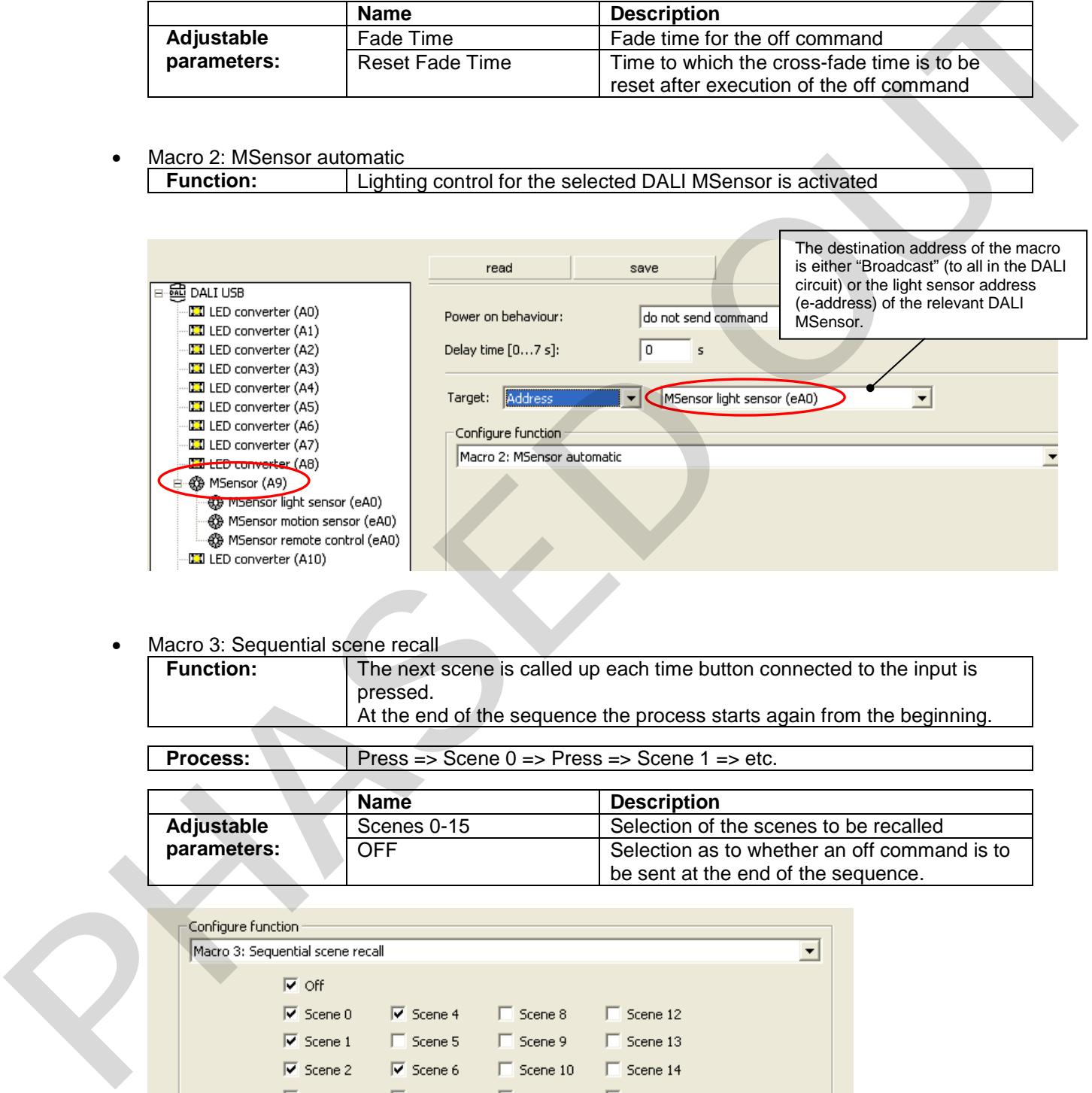

#### • Macro 3: Sequential scene recall

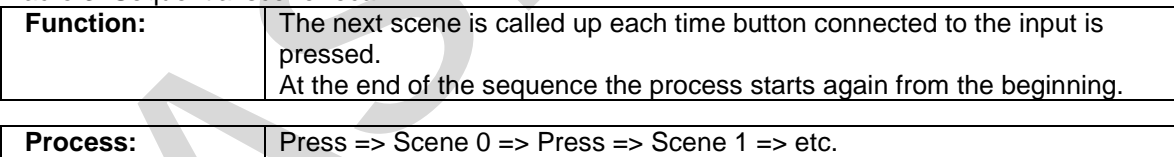

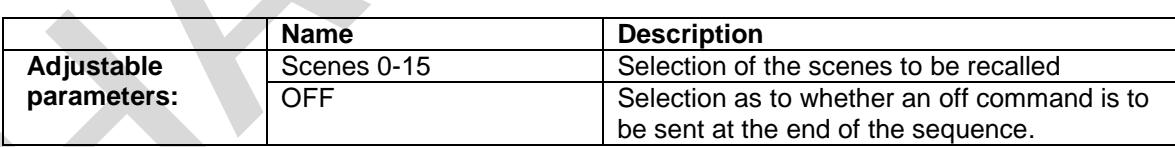

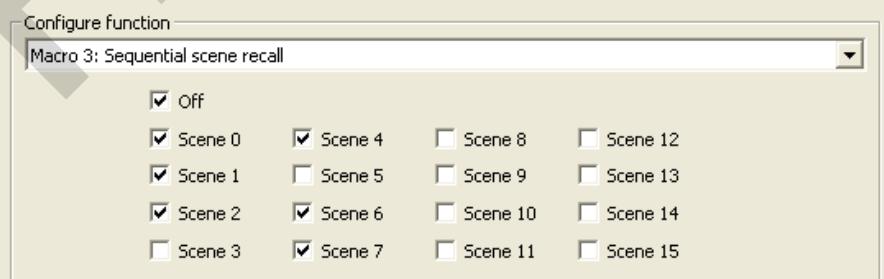

**Note: The sequence of the scenes cannot be influenced. The scenes are always sent in ascending order.**

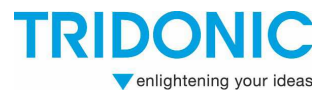

# • Macro 4: Dynamic scene<br>Function: P

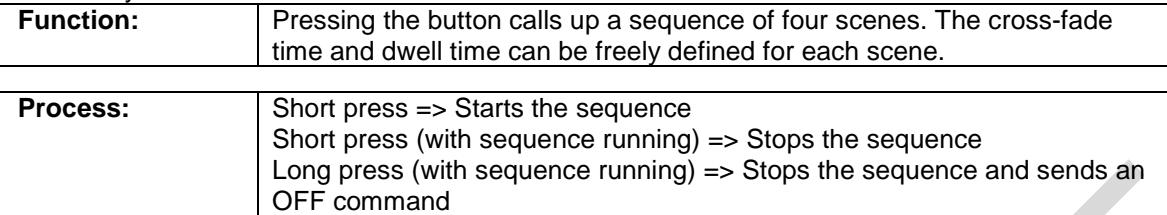

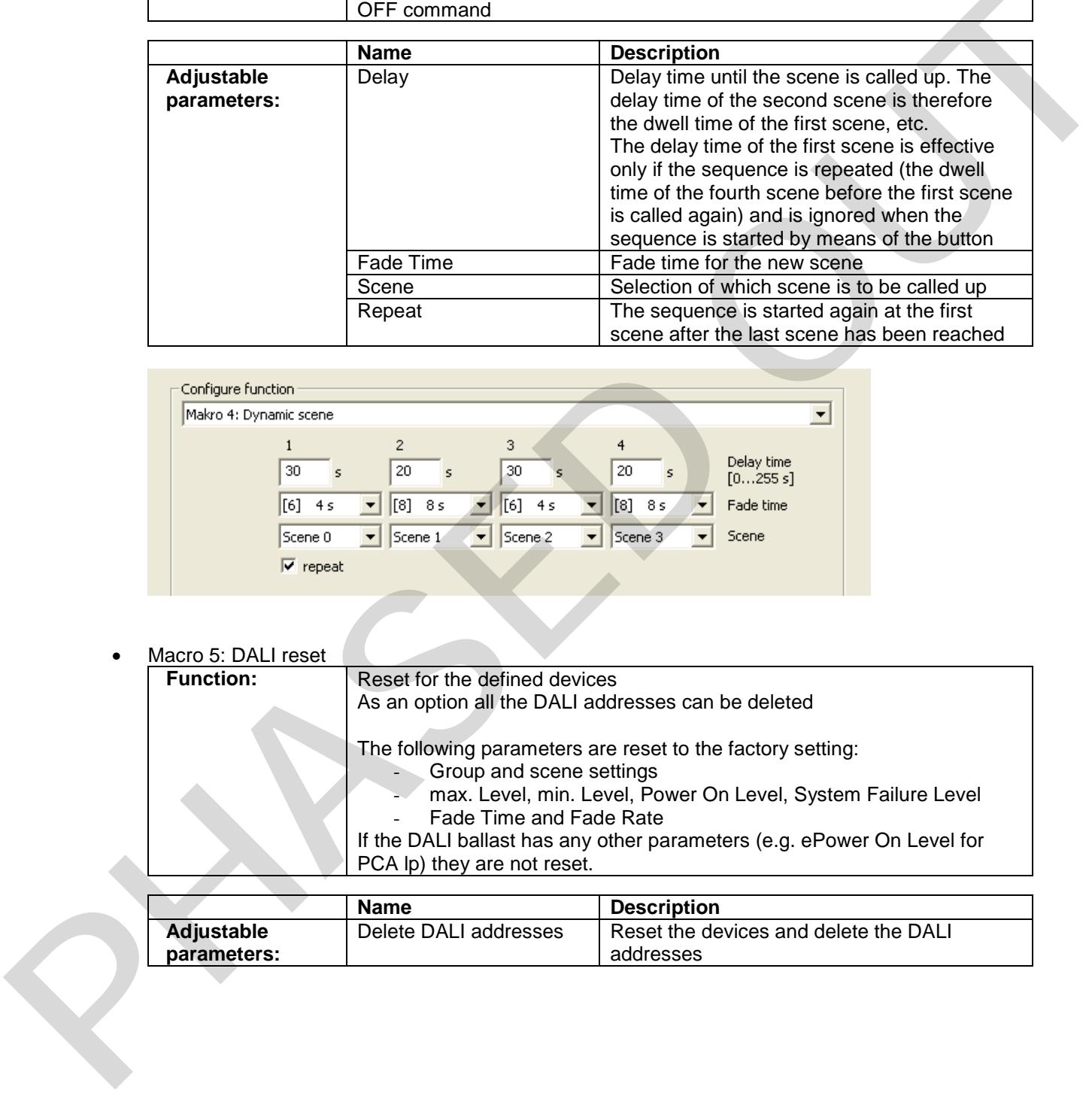

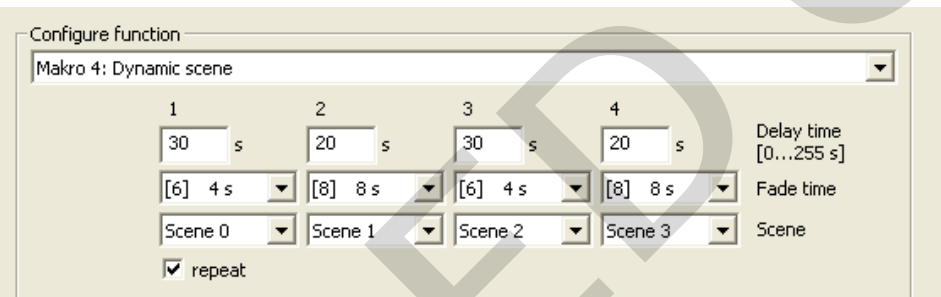

#### • Macro 5: DALI reset

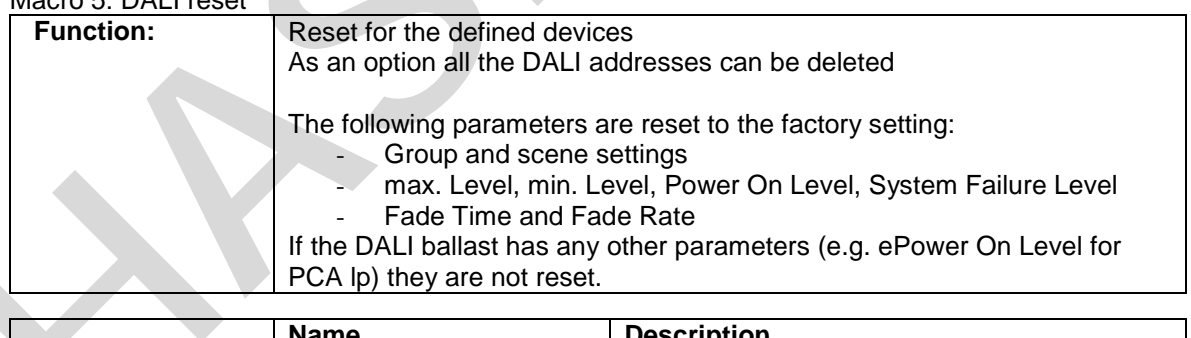

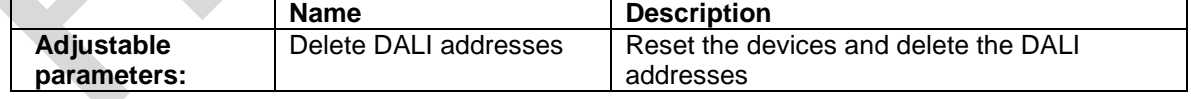

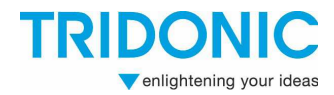

#### • Macro 6: e-Power ON Level

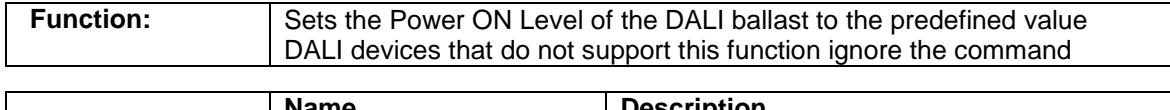

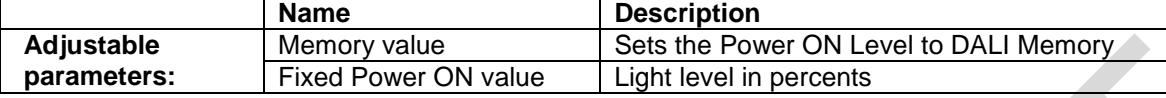

• Macro 7: PCA compatibility

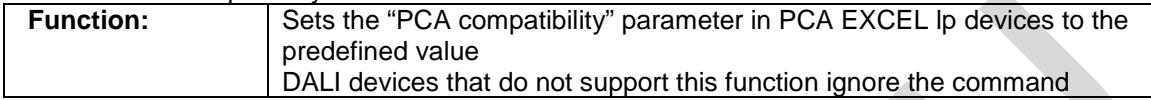

#### • Macro 8: User-defined DALI commands

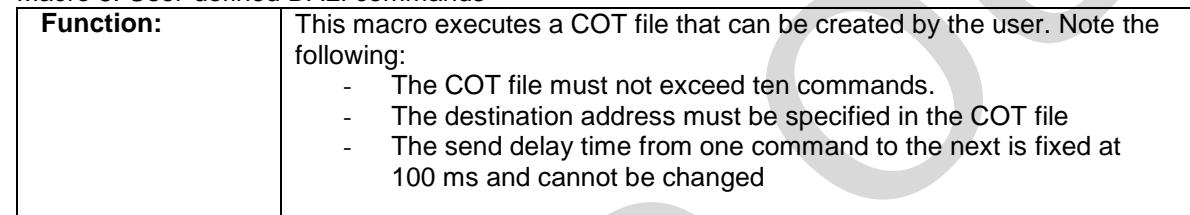

#### **Note: Macro 8 requires a very good knowledge of the DALI command set.**

### **1.2.4 Default setting:**

The DALI MC has the following factory default input settings:

#### **Table 3: Default settings**

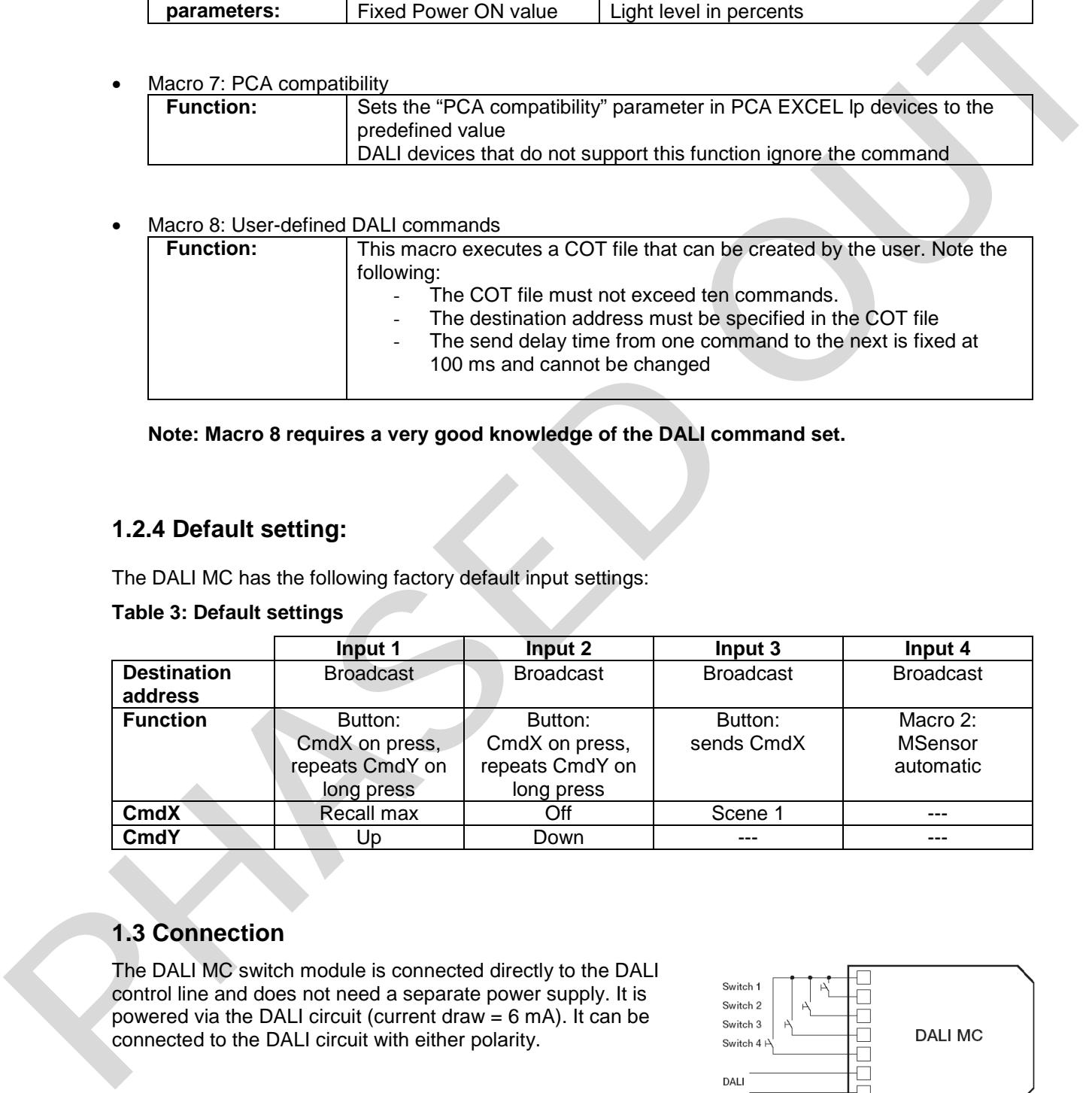

### **1.3 Connection**

The DALI MC switch module is connected directly to the DALI control line and does not need a separate power supply. It is powered via the DALI circuit (current draw =  $6$  mA). It can be connected to the DALI circuit with either polarity.

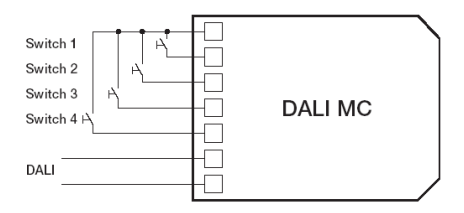

**Note: The connection leads between the switch or button and the DALI MC must not be longer than 50 cm.** 

**The DALI circuit is not SELV. This means that the switches and cabling must be suitable for mains voltage.**

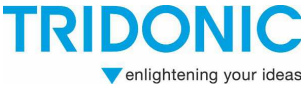

## **1.4 Example: Conference room with DALI MSensor and DALI MC**

#### **Requirement**

- Switch on via momentary switch
- Switch off via motion detector (off-only function)
- Daylight-dependent control of illuminance
- Retrieval of user-defined lighting scenes (e.g. the presentation scene)

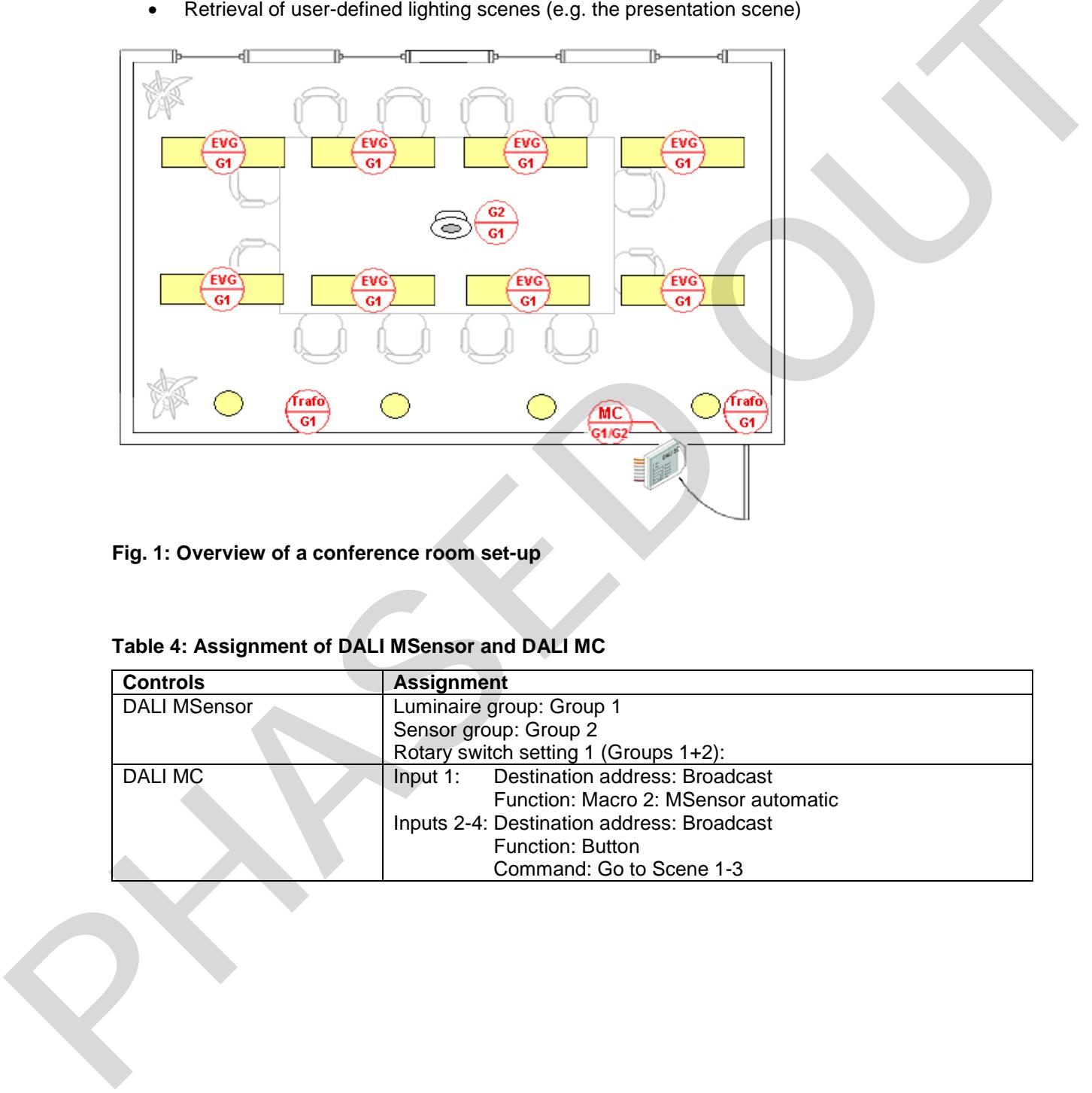

**Fig. 1: Overview of a conference room set-up** 

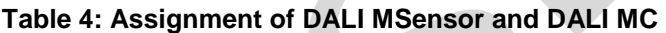

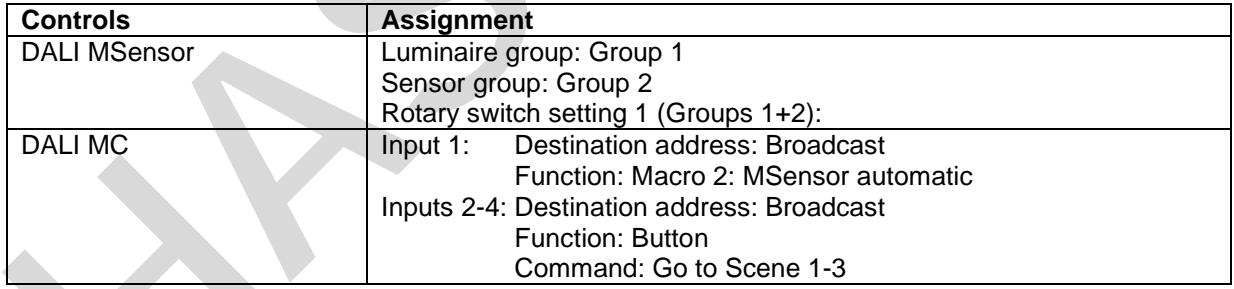

Applications Engineering August 11